## MODFLOW-MT3DMS with Flopy

project topics & contaminant transport simulation

Harry Lee 3/12/2018

CEE 696

Ana Contaminant Transport?

Bing Fresh GW-Seawater interaction?

Brytne Hydraulic conductivity estimation

Chris Regional aquifer GW flow modeling?

Olkeba Python-based estimation

Sabrina Resident time optimization/contaminant degradation

Shelby Unsaturated flow?

Harrison Fresh GW - seawater interaction?

- Contaminant transport modeling
- 1D Unsaturated Flow
- GW-Seawater interaction
- Model Parameter Estimation

# Potential optimization application ideas

- Pumping rate optimization
	- for pump & treatment/capture zone delineation Ana, Sabrina
	- for sustainable yield determination Chris
	- for seawater intrusion prevention Bing/Harrison
- Hydraulic conductivity estimation Brytne & Olkeba
- Unsaturated Flow? Shelby
- Due on Friday 3/23
- Choose one application with your description
- Show initial simulation results if possible
- MODPATH : Particle-tracking post-processing program based on MODFLOW
- MT3DMS : Modular 3-D Multi-Species Transport Model for Simulation of Advection, Dispersion, and Chemical Reactions of Contaminants in Groundwater Systems

We will learn how to use MT3MDS

#### MT3DMS installation

#### For Windows:

- 1. Download executable
	- from https://hydro.geo.ua.edu/mt3d/mt3dms\_530.exe • or go to MT3DMS webpage:
		- https://hydro.geo.ua.edu/mt3d/index.htm and click "MT3DMS 5.3"
- 2. Unzip the folders and copy bin/mt3dms5s.exe and bin/mt3dms5b.exe to your flopy working directory

For Mac and Linux:

- 1. Download or clone pyMake (https://github.com/modflowpy/pymake)
- 2. go to "examples" folder and run make\_mt3d.py
- 3. copy "mt3dms" to your working directory

A horizontal confined aquifer (1000 x 1000 x 50 m) with constant head on the western and eastern boundaries (*hwest* = 10 m, *heast* = 0 m), no flow condition on northern and southern boundaries. Horizontal and vertical hydraulic conductivity are given by 10 m/d. A injection well at  $x = 100$ ,  $y = 500$  was installed and a conservative tracer C = 10 is injected with the flow rate of 1000 *m*<sup>3</sup>/d into the aquifer for 1000 days. Longitudinal and transverse dispersity values are 10 m and 1 m respectively.

## Run MODFLOW-MT3DMS simulation

Download a script from

https://www2.hawaii.edu/~jonghyun/classes/S18/ CEE696/files/my\_first\_flopy\_mt3dms\_example.py

and run the script.

#### Results: C in day 200

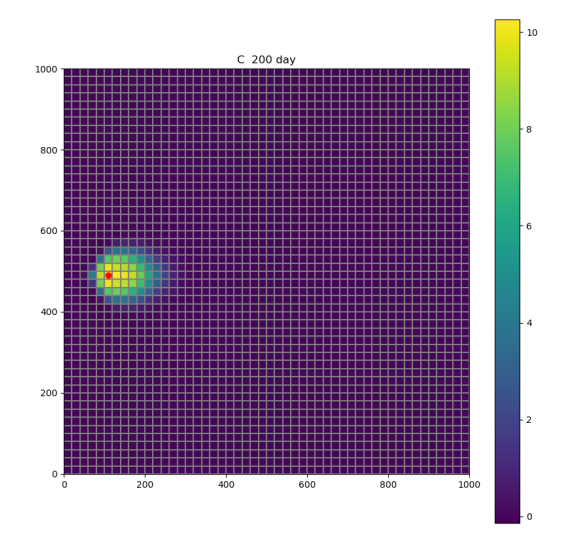

9

#### Results: C in day 500

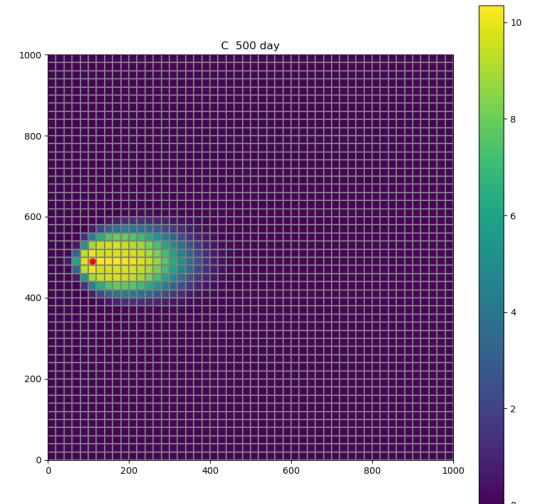

#### Results: C in day 1000

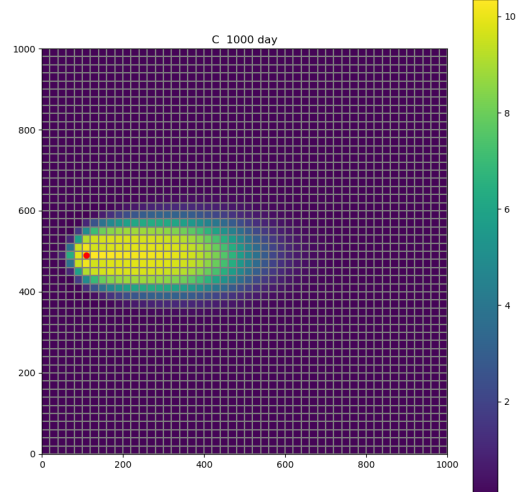

Flow equation (as solved in MODFLOW)

• solve hydraulic h (then post-process q or v from h)

Transport equation (as solved in MT3DMS)

• solve concentration C

#### Flow equation (in MODFLOW)

$$
S_s \frac{\partial h}{\partial t} = \frac{\partial}{\partial t} \left( K \frac{\partial h}{\partial x} \right) + q_s \tag{1}
$$

Transport equation (in MT3DMS) when porosity (*θ*) is constant

$$
R\frac{\partial C}{\partial t} = \frac{\partial}{\partial x}\left(D\frac{\partial C}{\partial x}\right) - \frac{\partial}{\partial x}\left(vC\right) + q_sC_s + \sum_{k=1}^N R_k \tag{2}
$$

### my\_first\_flopy\_mt3dms\_scipt.py

- 1. Create a MODFLOW model object
- 2. Define packages (DIS, BAS, LPF, WELL, OC, PCG)
- 3. Add LMT (Link-MT3DMS) package
- 4. Write MODFLOW inputs
- 5. Run MODFLOW
- 6. Create a MT3DMS model object
- 7. Define MT3DMS packages (BTN, ADV)
- 8. Write MODFLOW inputs
- 9. Run MT3DMS
- 10. Post-process and plot results

# MT3DMS Input-Output structure

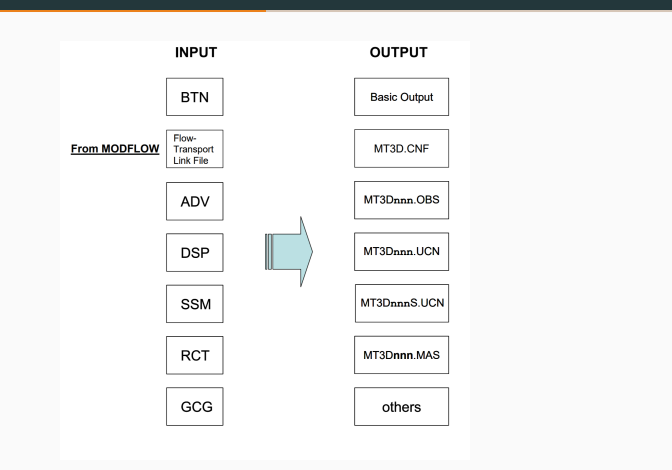

Figure 1: from http://inside.mines.edu/~epoeter/583CSM/12-1\_MT3D.pdf

- 1. MODFLOW simulation with LMT package
- 2. Create a MT3DMS model object
- 3. Define MT3DMS BTN packages (BTN)
- 4. Define MT3DMS Advection packages (ADV)
- 5. Define MT3DMS Dispersion packages (DSP)
- 6. Define MT3DMS Source/Sink Mixing packages (SSM)
- 7. Define MT3DMS Matrix Solver packages (GCG)
- 8. Write MT3DMS inputs
- 9. Run MT3DMS

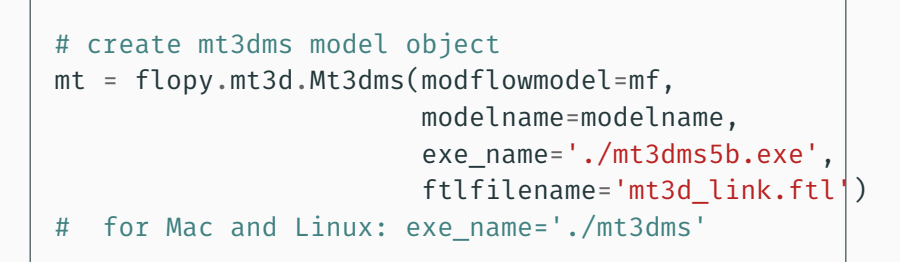

```
btn = flopy.mt3d.Mt3dBtn(mt, prsity=0.3, icbund = |1,
                         sconc=0.0, ncomp=1,
                         perlen = 1000, nper=1,
                         nstp = 51, tsmult = 1.0,
                         nprs = -1, nprobs = 10,
                         cinact = -1, chkmas=True)
```
prsity porosity array(nlay,nrow,ncol)

- icbund = 0 inactive, <0 constant C, >0 active, array(nlay,nr,nc)
	- sconc start concentration array(nlay,nrow,ncol)
	- cinact value for inactive concentration cell
		- nprs > 0 simulation saved as specified in "timprs" parameter
			- = 0, only saved at the end of simulation,
			- < 0 saved whenever the number of transport steps is an even multiple of nprs 18
- Basic information
- Spatial discretization (same as MODFLOW)
- Boundary and initial conditions
- Output control
- Temporal discretization
- No-flow boundary in MODFLOW Zero mass flux boundary
- all other boundaries in MODFLOW, treated as specified mass flux boundary with mass flux Q\*C
- PERLEN : An array of the stress period lengths (for steady-state, total simulation time)
- NSTP : Number of time steps in each stress period
- TSMULT : Time step multiplier
- DT0: initial transport stepsize
- TTSMULT: transport stepsize multiplier within a flow multiplier within a flow-model time model time step
- TTSMAX: maximum transport stepsize within a flow-model time step

```
adv = flopv.mt3d.Mt3dAdv(mt, mixelm=-1,percel=0.75)
```
Solution method (mixelm)

- Finite Difference Method (FDM)
- MOC : Method of Characteristics (MOC)
- MMOC : Modified Method of Characteristics (MMOC)
- HMOC : Hybrid Method of Characteristics (HMOC)
- $\cdot$  TVD (MIXELM = -1 try to use this one)

percel is the Courant number for numerical stability (*≤* 1)

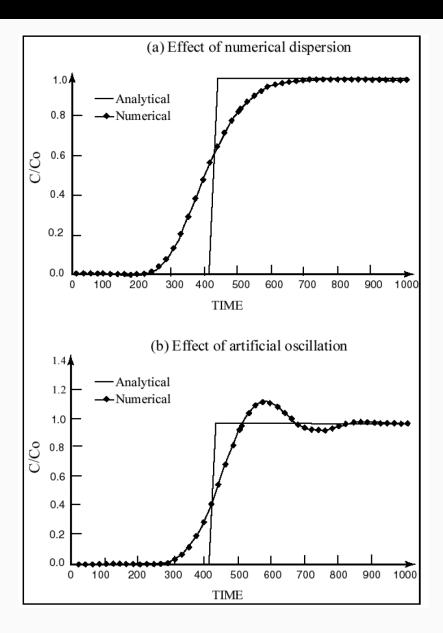

Figure 2: MT3DMS userguide (Report SERDP-99-1) Figure 1 - Illustration of common numerical errors in contaminant transport modeling

 $dsp = flopv.mt3d.Mt3dDsp(mt, al=10.0, tryt=0.1,$ trpv=0.1, dmcoef=1e-05)

Under some assumption:

$$
D_L = \alpha_L v_L + D^*
$$
  

$$
D_T = \alpha_T v_T + D^*
$$

- $\cdot$  al ( $\alpha$ <sub>L</sub>): longitudinal dispersivity [L]
- tprt : ratio of horizontal transverse dispersivity vs longitudinal dispersivity (0.01 - 0.1)
- trpv : ratio of vertical transverse (0.001 0.01) dispersivity vs longitudinal dispersivity
- dmcoef (*D ∗* ) : diffusion coefficient [*L* <sup>2</sup>*/T*]

#### Dispersion modeling and its parameter assignment are very

```
ssm data = \{\}itype = flopy.mt3d.Mt3dSsm.itype dict()
# print(itype)
ssm data[0] = [0, wrow, wcol, 10.0, itype['WEL'])]# ssm data.append((0, wrow1, wcol1, Q1, itype['WEL']))
ssm = flopy.mt3d.Mt3dSsm(mt,
                         stress period data=ssm_data)
```
gcg = flopy.mt3d.Mt3dGcg(mt, cclose=1e-6)

cclose the convergence criterion in terms of relative concentration

```
# write mt3dms input
mt.write_input()
# run mt3dms
mt.run_model()
#mt.run model(silent=True)
```
#### Simulation screen (1)

```
MT3DMS - Modular 3-D Multi-Species Transport Model (Version 5,301)
Developed at University of Alabama for U.S. Department of Defense
Using NAME File: mf-mt.nam
STRESS PERIOD NO.
                   \sim 1
TIME STEP NO.
               \sim 1
FROM TIME = 0.0000TO
                               20,000
Transport Step: 1 Step Size: 7.678 Total Elapsed Time:
                                                                     7.6784
                                                                        26
Outer Iter. 1 Inner Iter. 1: Max. DC = 8.272
                                                         [K, I, J]\mathbf{L}\ddot{\mathbf{6}}Outer Iter. 1 Inner Iter. 2: Max. DC = 0.6572E-01 [K, I, J] 1
                                                                        25 -\overline{7}Outer Iter. 1 Inner Iter. 3: Max. DC = 0.1469E-03 [K, I, J] 1 27
                                                                              6
Outer Iter. 1 Inner Iter. 4: Max. DC = 0.2146E-05 [K, I, J] 1
                                                                        26\overline{7}Outer Iter. 1 Inner Iter. 5: Max. DC = 0.7451E-08 [K, I, J]
                                                                    \mathbf{1}25
                                                                              \overline{7}Transport Step: 2 Step Size: 7.678 Total Elapsed Time:
                                                                     15.357
Outer Iter. 1 Inner Iter. 1: Max. DC = 2.228
                                                         [K, T, J]26
                                                                    \mathbf{1}6
Outer Iter. 1 Inner Iter. 2: Max. DC = 0.1770E-01 \lceil K, I, J \rceil\mathbf{1}25
                                                                              7
Outer Iter. 1 Inner Iter. 3: Max. DC = 0.4137E-04 [K, I, J] 1
                                                                        26
                                                                              \overline{6}
```
#### Simulation screen (2)

Outer Iter. 1 Inner Iter. 4: Max. DC =  $0.5684E-13$  [K, I, J] 1 16 19

TIME STEP NO. 50 FROM TIME =  $980.00$  TO  $1000.0$ 

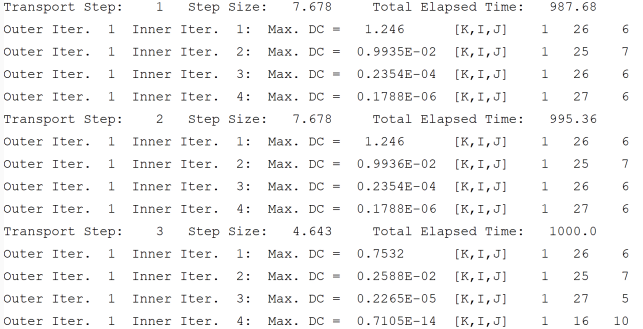

```
ucnobj = bf.UcnFile('MT3D001.UCN')
times = ucnobj.get_times() # simulation time
#times1 = times[round(len(times)/5.)-1] # 1/5 simulation
#times2 = times[round(len(times)/2.)-1] # 1/2 simulation
mytime = times[-1] # the last simulation time
conc = ucnobj.get_data(totim=mytime)
```